HP Bluetooth Active Noise Cancellation Stereo Headphones Quick Setup

Quick Setup

HP Bluetooth Active Noise Cancellation Stereo Headphones Quick Setup

HP Bluetooth Active Noise Cancellation Stereo Headphones

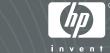

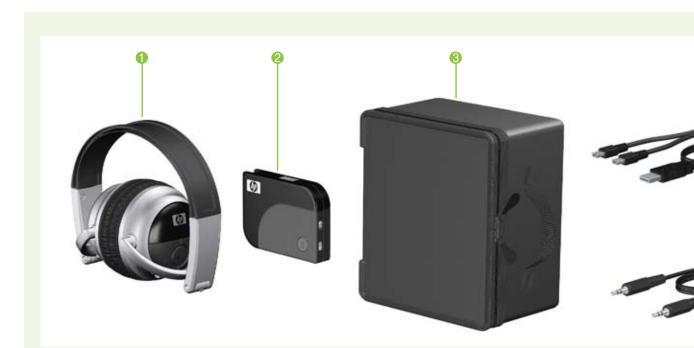

#### Identifying accessory kit contents

In addition to the documentation CD, which contains this guide, the following items are included in the headphone accessory kit: Headphones P Bluetooth adapter (provided with select models only) 8 Travel pouch ④ Dual-head USB charging cable 6 Audio line-in cable 6 AC adapter (provided with select models only)

### Identifying accessory kit contents IS

In addition to the documentation CD, which contains this guide, the following items are included in the headphone accessory kit: Headphones P Bluetooth adapter (provided with select models only) 8 Travel pouch ④ Dual-head USB charging cable 6 Audio line-in cable 6 AC adapter (provided with select models only)

# 

#### Left-side components

 Bluetooth switch Charging light

Sudio-out (headphone) jack 4 Active Noise cancellation switch

Bluetooth switch Charging light

Bluetooth switch

Charging light

8 Audio-out (headphone) jack 4 Active Noise cancellation switch

8 Audio-out (headphone) jack

4 Active Noise cancellation

switch

#### Volume down button Previous/rewind button 6 Mini-USB port Headphone status light 6 Pairing switch 6 Next/fast forward button Volume up button

Volume down button

6 Mini-USB port

6 Pairing switch

Volume up button

Previous/rewind button

4 Headphone status light

on/off buttons NOTE: SRS WOW Audio Technology is available only when theheadphones are used with a wireless Bluetooth

## **Right-side components FR**

**Right-side components** 

Volume down button

6 Mini-USB port

6 Pairing switch

Volume up button

Previous/rewind button

4 Headphone status light

O Next/fast forward button

8 Play/pause button SRS WOW Audio Technology on/off buttons

8 Play/pause button

on/off buttons

connection.

8 Play/pause button

connection.

SRS WOW Audio Technology

NOTE: SRS WOW Audio Technology is available only when theheadphones are used

with a wireless Bluetooth

SRS WOW Audio Technology

NOTE: SRS WOW Audio Technology is available only 6 Next/fast forward button when theheadphones are used with a wireless Bluetooth connection.

# Step <sup>(</sup>

#### Charging the headphones and Bluetooth adapter (select models only)

Before you can use the headphones with the provided Bluetooth adapter (select models only), you must charge both the headphones and the Bluetooth adapter.

## Step 2

#### Using the headphones with the audioline-in cable

To use the headphones with the audio line-in cable, follow these steps:

- 1. Make sure that the Bluetooth switch and the noise cancellation switch are in the Before using the headphones, be sure that the headphones and provided Bluetooth The headphones can be charged from the USB port on your computer or the • The headphones are charged. off position, with no red indicator visible at the open end of the switch. provided AC adapter ( select models only). adapter (select models only) are charged. Your computer battery is fully charged 2. Plug one end of the audio line-in cable into the audio-out (headphone) jack on • Your computer is turned on. To use the headphones with the Bluetooth adapter, follow these steps: To charge the headphones, complete the following steps: the left ear cup. • Your computer is a Bluetooth-enabled device. 1. Slide the Bluetooth switch located on the left ear cup () to turn on the CAUTION: When removing the USB charging cable from a device, prevent damage to Before you can use the headphones, you must establish a Bluetooth wireless connection with your headphones and activate Bluetooth. A red indicator 🥹 is visible, indicating that cable connectors by grasping each connector and then pulling gently. Do not pull on computer, a process called pairing. Choose one of the following two sections, depending on the the headphones are turned on. the cable to remove it from the device. operating system on your computer, and follow the steps. 1. Be sure that the Bluetooth switch and the noise cancellation switch are in the off **Pairing using Windows Vista Pairing using Windows XP** position, with no red indicator visible at the open end of the switch. 2. Plug one of the two Mini-USB connectors into the Mini-USB port on the NOTE: Be sure that the computer Bluetooth device is on and enabled. For more information, select **Start > Help and Support > User Guides**. NOTE: Be sure that the computer Bluetooth device is on and enabled. For more information, select **Start > Help and Support > User Guides**. headphones 1. The charging light @ will turn on while the headphones are information, select Start > Help and Support > User Guides. charging. To pair the headphones using Windows Vista®, follow these steps: 3. Plug the other Mini-USB connector into the Mini-USB port on the Bluetooth To pair the headphones using Windows® XP, follow these steps: adapter 6. The Bluetooth light 4 will turn on while the adapter is charging. 1. Slide the Bluetooth switch located on the left ear cup to turn on the headphones 1. Slide the Bluetooth switch located on the left ear cup to turn on the headphones 4. Plug the USB connector into the USB port on the AC adapter or computer 6. and activate Bluetooth. A red indicator is visible 🤌 indicating that the and activate Bluetooth. A red indicator is visible 2, indicating that the headphones are on. headphones are on. 3. Plug the other end of the audio line-in cable into the audio-out (headphone) jack on your audio device, such as a computer, mobile phone, or MP3 player. 2. When the headphones and Bluetooth adapter are being used for the first time, slide the pairing switch to turn on pairing. In subsequent uses, pairing does not need to be turned on. 4. Open your media player software, if necessary. You can begin listening to music or watching a video. Ø 5. If you are using the AC adapter, plug the AC adapter into an AC outlet. 2. Slide the pairing switch on the right ear cup of the headphones to make the 2. Slide the pairing switch on the right ear cup of the headphones to make the headphones discoverable by your computer. headphones discoverable by your computer. Ø (D) 3. Plug the Bluetooth adapter into the audio-out (headphone) jack of your audio device, such as a computer, mobile phone, or MP3 player 1. 4. Slide the power switch to turn on the Bluetooth adapter @. A red indicator is visible 🖲 when the Bluetooth adapter is turned on. 4. Slide the Pairing switch 4 to make the adapter discoverable by your headphones. The Bluetooth light 5 turns on to indicate that the adapter is in Pairing mode. 5. Slide the Pairing switch ④ to make the adapter discoverable by your WARNING! To reduce the risk of electric shock or damage to the equipment, plug the headphones. The Bluetooth light 5 turns on to indicate that the adapter is in AC adapter into an AC outlet that is easily accessible at all times. Pairing mode. The charging light on the left ear cup and on the Bluetooth adapter will turn on while the devices are charging and will turn off upon full charge. After the charging 3. Select Start > Control Panel > Hardware and Sound > Bluetooth Devices. The 3. Open the Bluetooth Devices dialog box by completing either of the following lights turn off, the headphones and Bluetooth adapter are fully charged and ready Add Bluetooth Device Wizard opens. steps: to use. 4. On the **Devices** tab. click **Add** • Double-click the Bluetooth icon in the notification area, at the far right of the

## Step 3

Headphones

8 Travel pouch

6 Audio line-in cable

④ Dual-head USB charging cable

Using the headphones with the enclosed Bluetooth adapter (provided with select models only)

Identifying accessory kit contents FR

In addition to the documentation CD, which contains this guide, the following items are included in the headphone accessory kit:

e HP Bluetooth adapter (provided with select models only)

6 AC adapter (provided with select models only)

## Step 4

Using the headphones with a Bluetoothenabled computer

NOTE: To determine whether your computer is Bluetooth-enabled, look for the Bluetooth icon in the notification area at the far right of the taskbar on the computer screen far right of the taskbar on the computer screen.

Before using the headphones, be sure that the following conditions are met:

5. Click My device is set up and ready to be found, and then click Next.

Enthusiast Headphone, and then click Next.

7. Click **Don't use a passkey**, and then click **Next**.

The headphones are now ready for use.

click **Finish** to close the wizard.

6. When the headphones icon is displayed on the screen, click HP Bluetooth Audio

8. When the Add Bluetooth Device Wizard completes connecting the headphones,

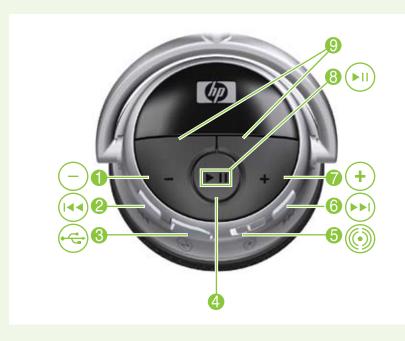

## Left-side components IS

Left-side components FR

**Right-side components** IS

- While the headphones and Bluetooth adapter are charging through the USB port on your computer, you can use the audio line-in cable with the headphones to listen to computer audio.
- For instructions on using the headphones this way, see the Chapter 4, "Using the headphones with the audio line-in cable."
- **NOTE:** For safety and regulatory information, refer to the *Regulatory*, Safety and *Environmental Notices*.

You are now ready to use the headphones. Open your media player softwa-re and begin listening to music, or watching a video.

• Select Start > Control Panel > Bluetooth Devices.

- 4. Under Bluetooth Places, click View Devices in Range in the Bluetooth Tasks section
- 5. Right-click the HP Bluetooth Audio Enthusiast Headphone icon. 6. Click **Pair** to pair the device.
- 7. Type **0000** as the code to pair the device.

taskbar on the computer screen.

8. Right-click the HP Bluetooth Audio Enthusiast Headphone icon.

9. Click Connect.

The headphones are now ready for use.

© Copyright 2007 Hewlett-Packard Development Company, L.P.

Windows and Windows Vista are either trademarks or registered trademarks of Microsoft Corporation in the United States and/or other countries.

The information contained herein is subject to change without notice. HP shall not be liable for technical or editorial errors or omissions contained herein.

For more information about HP products and services, see the HP Web site at http://www.hp.com

First Edition: November 2007

Replace this box with PI statement as per spec. Replace this box with PI statement as per spec Replace this box with PI statement as per spec. Replace this box with PI statement as per spec. Replace this box with PI statement as per spec. Replace this box with PI statement as per spec.

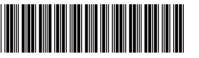